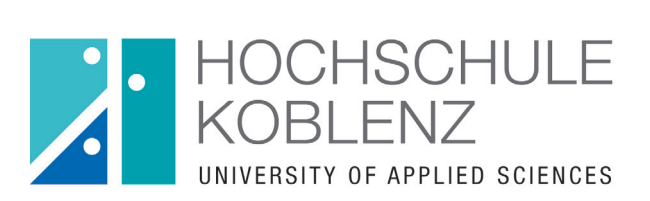

# Leitfaden Erstellung von Lehrvideos

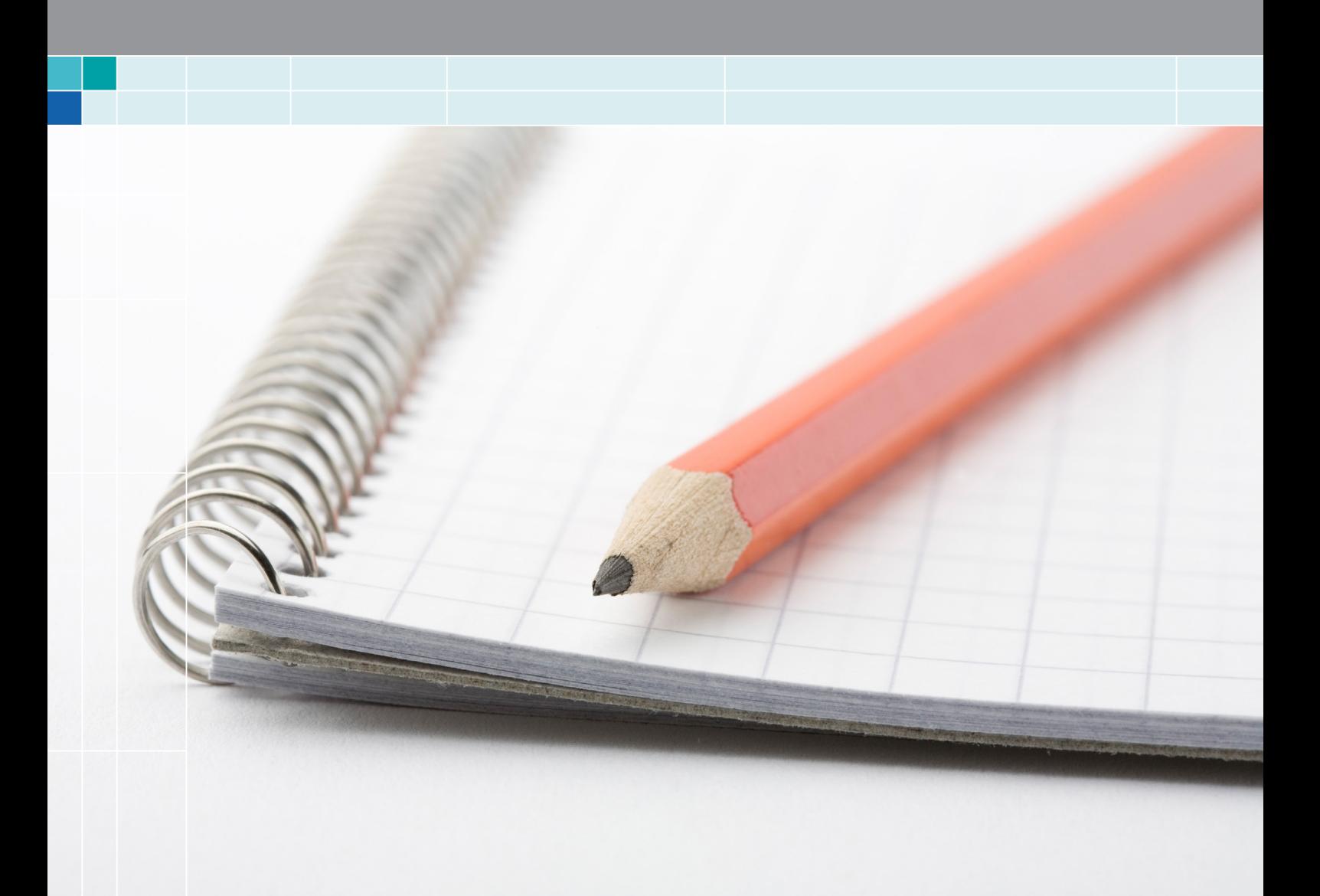

### SEHR GEEHRTE LEHRENDE,

mit diesem Leitfaden bieten wir Ihnen einen Überblick über verschiedene didaktische, technische und gestalterische Aspekte, die Sie bei der Erstellung von Lehrvideos jeweils nach Ihren eigenen Überlegungen beachten können oder sollten. Bei manchen Themen geben wir konkrete Empfehlungen, bei anderen haben wir eher Fragen formuliert, die Ihnen bei der Planung Ihres Videos helfen sollen.

Selbstverständlich steht Ihnen das Referat E-Learning zu jedem Zeitpunkt der Videoerstellung zur Seite.

Wir wünschen Ihnen viel Spaß und viel Erfolg mit Ihren Lehrvideos!

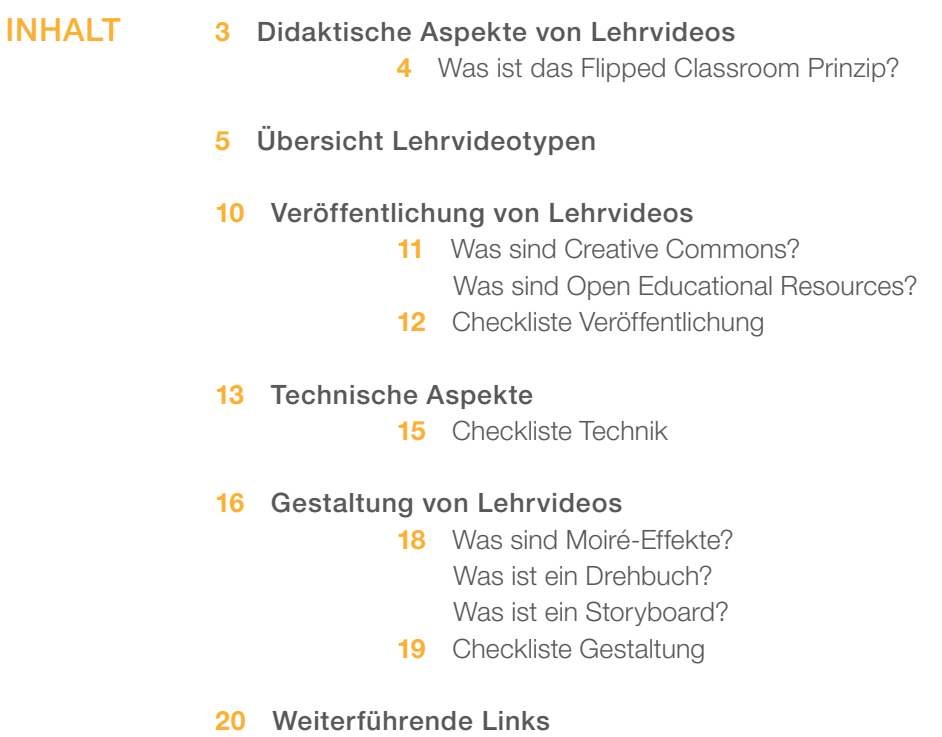

# Didaktische Aspekte von Lehrvideos

### Welche Vorteile bringen Videos für die Lehre?

- » Videos bieten eine ökonomische Form der Speicherung der Lehrinhalte, dh. sie ermöglichen eine Wiederverwendung in unterschiedlichen Lernkontexten.
- » Videos bieten Studierenden die Möglichkeit, zeit- und ortsunabhängig im eigenen Tempo auf die Inhalte zuzugreifen.
- » Videos bieten Studierenden die Möglichkeit, bestimmte Themenbereiche gezielt anzusteuern.
- » Videos unterstützen Studierende mit einem visuell ausgeprägten Gedächtnis.

### Wann sind Videos besonders geeignet?

- » Bei Sachinhalten, die sich dynamisch entwickeln bzw. sich in der Zeit verändern
- » Für Darstellung von Prozessen, Argumentationen oder Formeln, die sukzessive aufgebaut werden
- » Bei komplexen Vorgängen, die in den richtigen Momenten kommentiert bzw. erklärt werden sollen
- » Bei personalisierter Form des Vortrags, dh. wenn die Person der/des Lehrenden für die Vermittlung der Inhalte wichtig ist
- » Bei Videomaterial, das bereits als solches zur Verfügung steht und als Lernmaterial eingebunden werden soll, z.B. historische Dokumente, Wochenschauen, Aufzeichnungen von Naturbeobachtungen usw.
- » Bei Sachinhalten mit einer starken visuellen Komponente
- » Zum Ausgleich von Heterogenität in Lernergruppen
- » Zur Reflexion des eigenen Verhaltens, beispielsweise für Aufzeichnungen von Referaten, bei Kommunikationstraining usw.

### Was ist der Mehrwert von eigenen Videos gegenüber Videos aus dem Netz?

- » Bietet die eigene Hochschule keine Videos an bzw. erhalten Studierende keine Empfehlungen von ihren Lehrenden, greifen sie schnell auf frei verfügbare Videos, z.B. auf Youtube, zurück.
- » Die Zuverlässigkeit der Inhalte bei Videos aus dem Netz ist unsicher.
- » Studierende können häufig nicht einschätzen, ob Videos aus dem Netz zu den Lerninhalten und zum didaktischen Konzept passen.
- » Bei Videos von den Lehrenden (bzw. bei Videos, die von ihnen empfohlen wurden) schätzen Studierende die hohe Verlässlichkeit und Absicherung der Inhalte.
- » Eigene Videos sind individuell auf die spezifische Situation anpassbar und relativ leicht aktualisierbar.
- » Die Urheber- und Nutzungsrechte sind klar definiert.
- » Freude an eigener kreativen Arbeit

### Wie werden Videos in das Gesamtkonzept der Lehrveranstaltung eingebunden?

» Eine methodisch fundierte Einbindung von Videomaterial in die Präsenzlehre kommt den Bedürfnissen der Studierenden entgegen.

In diesem Zusammenhang sollten Sie sich als Lehrende(r) folgende Fragen stellen:

- » Welche Form von Videos eignet sich für mein didaktisches Ziel?
- » Arbeite ich nach dem Flipped-Classroom-Prinzip?
- » Dienen die Videos zur Wissensvermittlung oder zur Vertiefung bzw. Wiederholung, Übung?
- » Soll es interaktive bzw. aktivierende Elemente geben?

Welcher Videotyp jeweils am besten geeignet ist, hängt von diversen Faktoren ab. Hierzu zählen u. a. das Ziel des Lernvideos, das Thema und die Komplexität des Themas, die technischen Möglichkeiten des Erstellers, die zur Verfügung stehende Zeit sowie die personellen und die finanziellen Ressourcen.

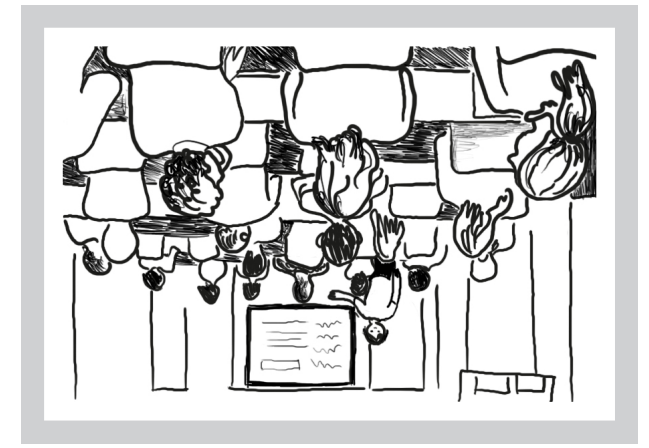

### Was ist das Flipped Classroom Prinzip?

Eine Unterrichtsmethode des integrierten Lernens, in der die Reihenfolge der Hausaufgaben und der Stoffvermittlung vertauscht wird. Dabei werden die Lerninhalte von den Lernenden zu Hause erarbeitet, und im Präsenzunterricht durch Übungen vertieft und verfestigt. Es wird auch der Begriff Inverted Classroom verwendet.

### Ein sehr guter Vortrag über Vor- und Nachteile des Mathematik-Unterrichts nach dem Inverted-Classroom-Prinzip:

[https://www.youtube.com/watch?v=u1Vf4Rn7t-](https://www.youtube.com/watch?v=u1Vf4Rn7tKw)[Kw](https://www.youtube.com/watch?v=u1Vf4Rn7tKw)

# Übersicht Lehrvideotypen

#### **Screencasts**

Bei Screencasts wird der Bildschirm eines Computers oder eines Tablets aufgenommen. Ein typisches Beispiel für Screencasts sind Videotutorials zu Softwareanwendungen. Eine Untergruppe von Screencasts bilden folienbasierte Videos, in denen beispielsweise eine Powerpoint-Präsentation aufgenommen wird. Schreibt man während seines Vortrags auf ein Tablet statt auf die Tafel, können die handschriftlichen Notizen gleichzeitig mit der Stimme des Lehrenden aufgenommen werden. Beispiele für Screencast-Software sind Camtasia Studio (von TechSmith), Adobe Captivate, Capira und Screencast-O-Matic.

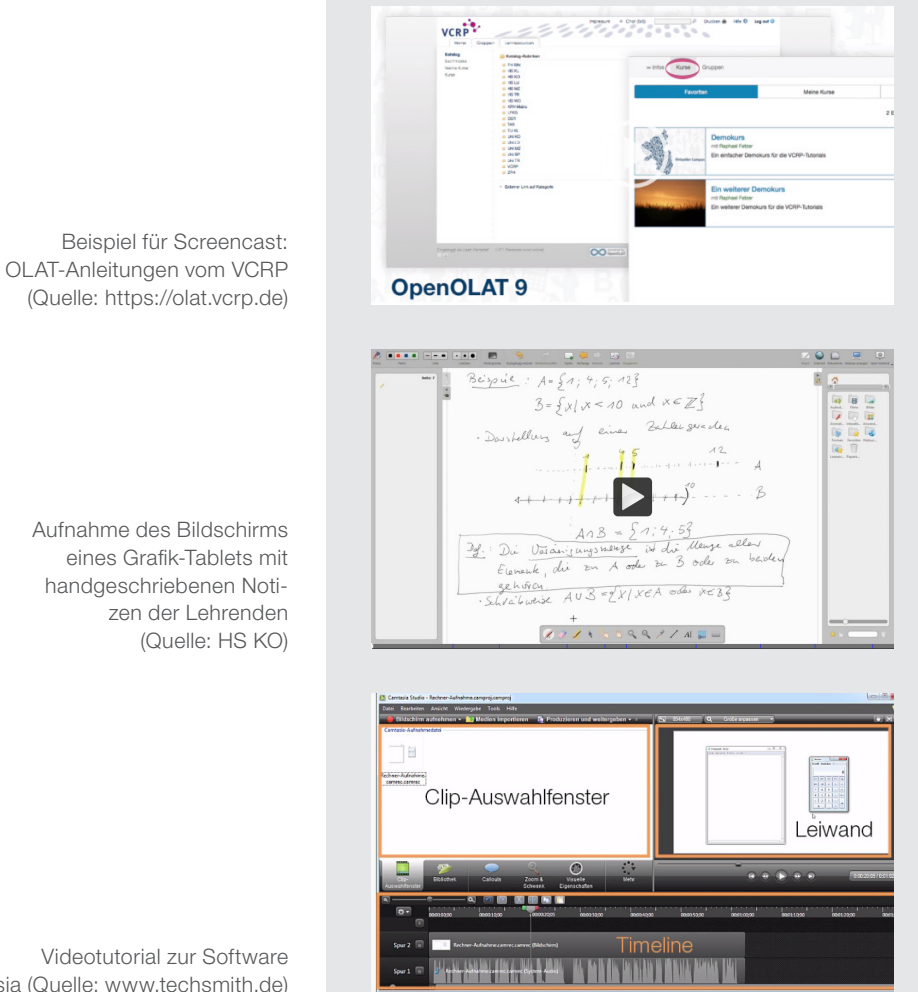

Camtasia (Quelle: [www.techsmith.de\)](www.techsmith.de)

### Vorlesungsaufzeichnungen

Vorlesungsaufzeichnungen sind Videoaufzeichnungen von real abgehaltenen oder nachgestellten Vorlesungen. In fünf Multimedia-Hörsälen der HS Koblenz sind zurzeit Vorlesungsaufzeichnungen und Lifestreams möglich: in A032, A163 und A250 am RMC und in C125 und B115 am RAC. Darüber hinaus können mit unseren mobilen Recordern raumunabhängig Lehrveranstaltungen aufgenommen werden.

### Reale Tafel- und Whiteboard-Videos

Hierbei wird der/die Lehrende vor einer Tafel oder einem Whiteboard gefilmt. Es kann in einem geeigneten Seminar-/Vorlesungsraum oder unter Studiobedingungen gedreht werden.

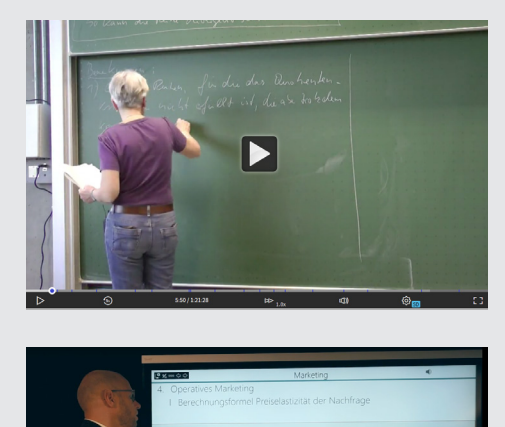

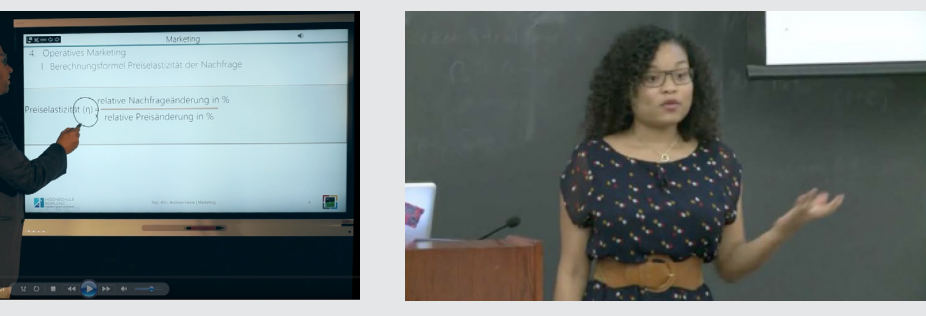

Oben: Aufzeichnung einer Vorlesung in einem Multimedia-Hörsaal am RAC. (Quelle: HS KO) Unten links: Studioaufnahme eines Vortrags vor einem Interaktiv-Whiteboard. (Quelle: HS KO) Unten rechts: Reales Tafel-Video. (Quelle: [www.edx.org\)](www.edx.org)

### Reale Videos ohne Tafel

Hierbei wird eine Person sitzend oder stehend im Raum gefilmt. Häufig wählt man dabei eine authentische Umgebung, die zum Inhalt des Videos passt, z.B. ein Büro, einen Seminarraum, eine Werkstatt, ein Labor o.Ä.

### "Nachrichtensprecher-" oder "Talking Head"-Videos

sind Videos, bei denen der Hintergrund einfarbig (meistens weiß) ist und als Projektionsfläche für Text, Formeln, Bilder usw. genutzt wird.

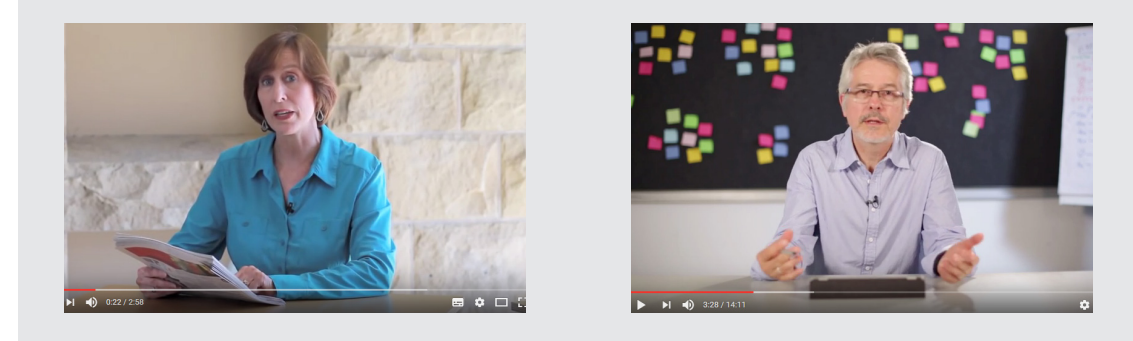

Zwei reale Videos ohne Tafel. (Quellen: [www.coursera.org,](www.coursera.org) [www.youtube.com/watch?v=wkDVGV5D8d0\)](www.youtube.com/watch?v=wkDVGV5D8d0)

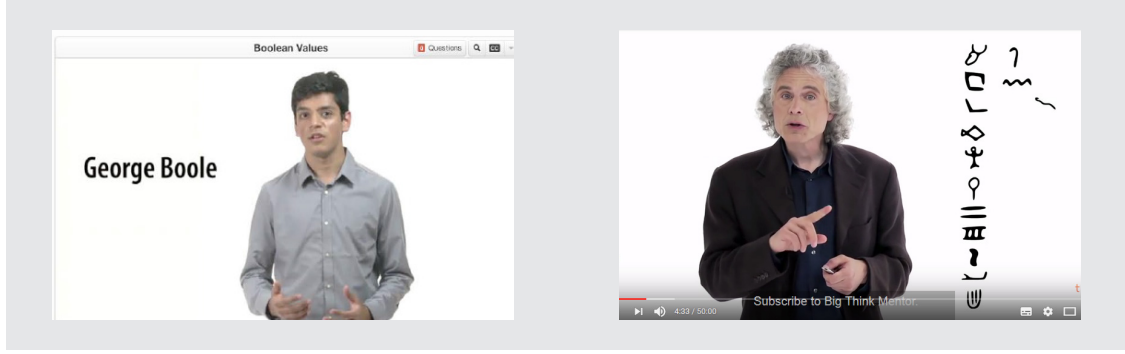

Zwei Beispiele für sog. Talking-Head-Videos. (Quellen: <www.edx.org>, [https://www.youtube.com/watch?](https://www.youtube.com/watch?v=Q-B_ONJIEcE) [v=Q-B\\_ONJIEcE](https://www.youtube.com/watch?v=Q-B_ONJIEcE))

### Sketchvideos

In Sketchvideos werden Bilder oder Schrift direkt im Verlauf des gesprochenen Textes skizziert, sodass es aussieht, als würde die Skizze direkt während der Aufnahme entstehen.

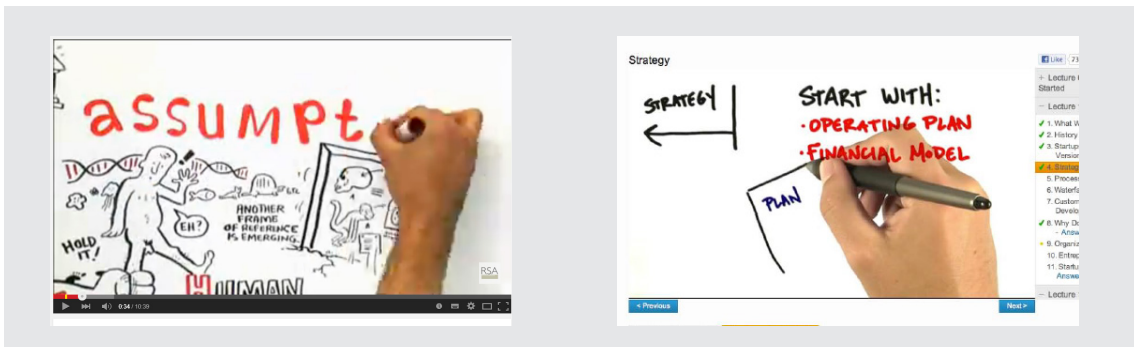

Links: Beispiel für ein Sketch-Video (Quelle: [www.youtube.com/playlist?list=PL39BF9545D740ECFF\)](www.youtube.com/playlist?list=PL39BF9545D740ECFF) Rechts: Beispiel für die Kombination eines Sketch-Videos auf dem Tablet mit der realen Aufzeichnung der zeichnenden Hand. (Beschreibung der Erstellung dieses Videos finden Sie auf [http://blog.udacity.](http://blog.udacity.com/2014/09/udacity-videos-transparent-hand.html) [com/2014/09/udacity-videos-transparent-hand.html](http://blog.udacity.com/2014/09/udacity-videos-transparent-hand.html))

### Animationsvideos

In Animationsvideos werden Grafiken oder Zeichnungen in Bewegung gesetzt. Viele gängige Computerprogramme ermöglichen einfache Animationen von Schrift, Bildern oder grafischen Objekten.

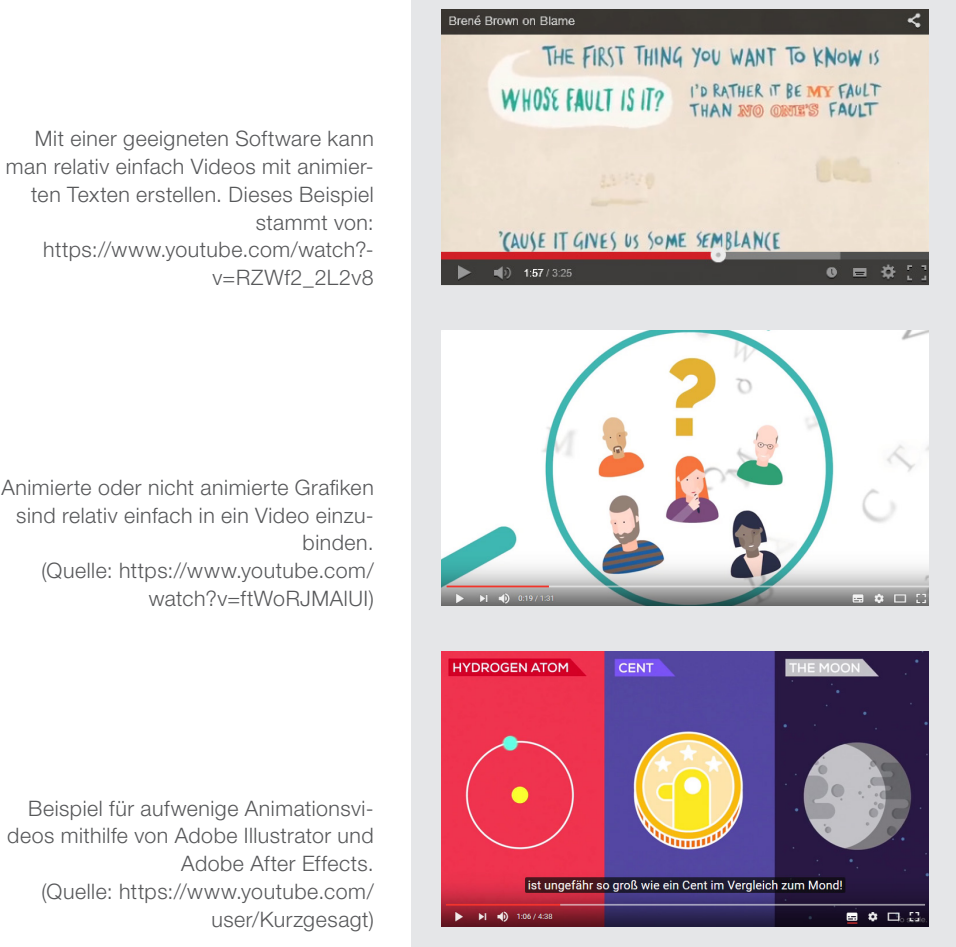

Animierte oder nicht animierte Grafiken sind relativ einfach in ein Video einzu-(Quelle: [https://www.youtube.com/](https://www.youtube.com/watch?v=ftWoRJMAlUI)

Beispiel für aufwenige Animationsvideos mithilfe von Adobe Illustrator und (Quelle: [https://www.youtube.com/](https://www.youtube.com/user/Kurzgesagt)

### Stift- und Legevideos

In Legevideos werden Bild- und Textelemente auf einer Unterlage per Hand bewegt und real gefilmt. Eventuell wird direkt auf eine Papierunterlage geschrieben und dies gleichzeitig gefilmt. Die Hände der Person, die die einzelnen Elemente bewegt oder auf die Unterlage schreibt, werden ebenfalls gefilmt. Die Legevideos leben von der Autentizität und Kreativität der Umsetzung.

### Foto-/Bildmontage

Bei diesem Videotyp werden verschiedene Bilder oder Texte aneinander gereiht und mit einem gesprochenen Kommentar versehen. Sie enthalten keine dynamischen Elemente.

Beispiel für ein Legevideo. (Quelle: [https://www.youtube.com/](https://www.youtube.com/watch?v=gSyGVDMcg-U) [watch?v=gSyGVDMcg-U\)](https://www.youtube.com/watch?v=gSyGVDMcg-U)

Beispiel für ein besonders kreatives Legevideo zum Thema interkulturelle Kompetenz. (Quelle: [https://www.youtube.com/](https://www.youtube.com/watch?v=7QLZ1ImRl6I) [watch?v=7QLZ1ImRl6I\)](https://www.youtube.com/watch?v=7QLZ1ImRl6I)

Eine Montage aus real gefilmtem Video und Grafiken bzw. Schrift, die über das Bild gelegt wurden. (Quelle: [https://moocfellowship.org/\)](https://moocfellowship.org/)

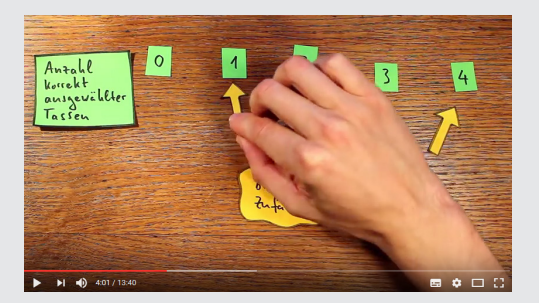

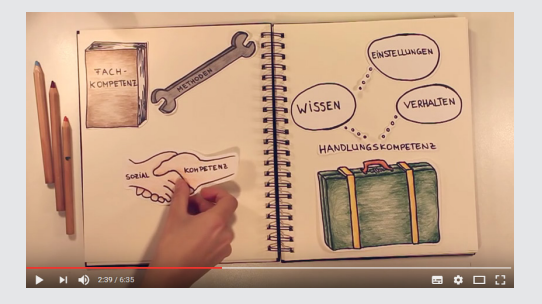

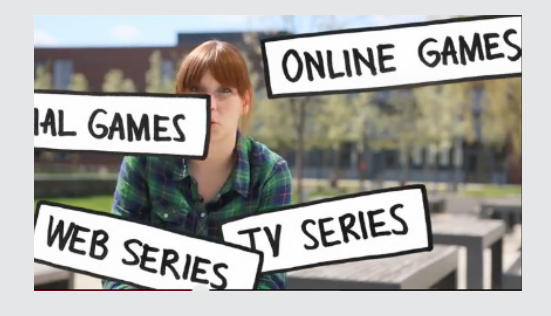

9

# Veröffentlichung von Lehrvideos

#### Wo werden die Videos veröffentlicht?

- » Videodateien benötigen viel Speicherplatz und sollten auf einer dafür geeigneten Plattform gespeichert werden.
- » Je nach Plattform können Sie den Zugang zu den Videos für verschiedene Benutzergruppen definieren.
- » Die Hochschule Koblenz verfügt über ein eigenes Videoportal [eLecture,](https://electure.hs-koblenz.de/) mit dem Videos verwaltet und betrachtet werden können. Es bietet viele Funktionen, darunter Kapitelerstellung mit Stichwortsuche, Anzeigen von Präsentationsfolien und ein komfortables Benutzermanagement. Sie können den Zugang auf die Videos beispielsweise nur auf Ihre Studierende einschränken. Die Videos auf [eLecture](https://electure.hs-koblenz.de/) können in OLAT-Module eingebunden werden.
- » Videos können auf gleich mehrehren Wegen in einen OLAT-Kurs eingebunden werden. Näheres dazu erfahren Sie in den OLAT-Anleitungen und bei Ihrem E-Learning-Support.

### Sind die rechtlichen Fragen geklärt?

- » Überprüfen Sie, ob Sie fremde Materialien verwenden, und ob Sie für diese die Nutzungsrechte besitzen. Dies trifft für alle verwendeten Texte, Bilder, Grafiken usw. zu.
- » Alle im Video erscheinenden (und erkennbaren) Personen, die einzeln auftreten (beispielsweise Studierende, die eine Frage stellen oder an die Tafel kommen), müssen für jede Art der Veröffentlichung des Videos ihre Zustimmung gegeben haben. (Recht am eigenen Bild)
- » Wenn Sie an einem besonderen Ort drehen wollen, brauchen Sie auch hierfür eine Drehgenehmigung vom Besitzer.
- » Einen Leitfaden für rechtliche Fragen im E-Learning finden Sie im OLAT-Modul [Down](	https://olat.vcrp.de/url/RepositoryEntry/1484587021)[loads](	https://olat.vcrp.de/url/RepositoryEntry/1484587021) im Katalog [Angebote des Referats E-Learning](https://olat.vcrp.de/auth/RepositoryEntry/1484587021).
- » Überlegen Sie, unter welcher Lizenz Sie Ihr Lernvideo veröffentlichen wollen. Dies bedeutet, was potenzielle andere Nutzer mit Ihrem Video machen dürfen, ohne dafür explizit Ihre Zustimmung einholen zu müssen.

# ecreative<br>Commons

### Was sind Creative Commons?

Creative Commons ist eine gemeinnützige Organisation, die verschiedene Standard-Lizenzverträge veröffentlicht, mit denen ein Autor der Öffentlichkeit auf einfache Weise Nutzungsrechte an seinen Werken einräumen kann. Entgegen einem häufigen Missverständnis ist Creative Commons nicht der Name einer einzigen Lizenz. Die verschiedenen Lizenzen von Creative Commons weisen große Unterschiede auf. Mehr dazu lesen Sie beispielsweise hier: [http://open-educational-resources.de/bilder-unter-freier-li](http://open-educational-resources.de/bilder-unter-freier-lizenz-nutzen/)[zenz-nutzen/](http://open-educational-resources.de/bilder-unter-freier-lizenz-nutzen/)

oder auf Wikipedia: [https://de.wikipedia.org/wiki/Creative\\_Commons](https://de.wikipedia.org/wiki/Creative_Commons)

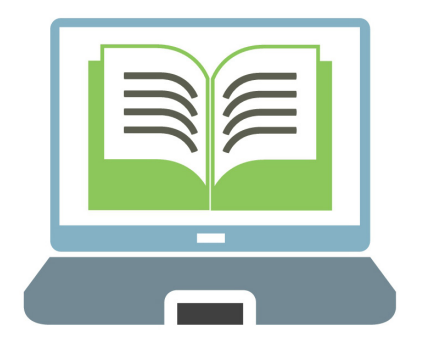

### Was sind Open Educational Resources?

Open Educational Resources (OER) sind Lehr-, Lern- und Forschungsmaterialien, die offene Lizenzen nutzen, um eine freie Wiederverwendung, eine kontinuierliche Verbesserung und eine Überarbeitung durch Dritte für neue Bildungszwecke zu ermöglichen. Die allgemeinen Merkmale von OER sind:

- » Sie können jede Art von Lernressource sein, die in einer Bildungseinrichtung verwendet wird.
- » Sie werden oft, aber nicht ausschließlich, in einem digitalen Format angeboten.
- » Das digitale Format vereinfacht den Austausch, die Anpassung und auch die Wiederverwendung der Ressourcen für einen anderen Bildungszweck als den ursprünglichen.

### CHECKLISTE VERÖFFENTLICHUNG

- → Wo will ich meine Videos veröffentlichen?
- **→** Wer wird alles Zugriff auf die Videos haben?
- Sind die Videos auch in späteren Lehrveranstaltungen wiederverwendbar? Beinhalten sie keine Inhalte, die an Aktualität verlieren werden?
- Auf welche Art und Weise kann ich die Videos später eventuell aktualisieren oder updaten?
- Werden weiterführende Links auf der Plattform bereitgestellt?
- $\rightarrow$  Bin ich bereit, meine Materialien als Open Educational Ressources zur Verfügung zu stellen?

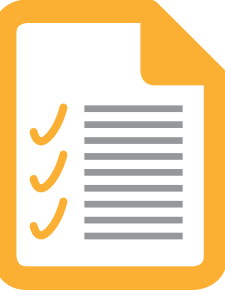

# Technische Aspekte

### Authentisch oder professionell?

- » Studierende schätzen Authentizität mehr als eine professionelle Umsetzung.
- » Dennoch beeinflusst die technische Qualität das Maß, in dem die Videos als vertrauenswürdig betrachtet werden.

### **Bildqualität**

- » Entscheidend für die Bildqualität sind die Lichtverhältnisse und die Kamera.
- » Das <Referat E-Learning> verfügt über zwei mobile Recorder, mit denen Lehrvideos erstellt werden können: Recorder Easycast (von Ubicast) jeweils mit Kamera, Mikrofon und Kabel. Diese Recorder eignen sich gut für längerfristig geplante Videoaufnahmen, für die genügend Zeit zur Verfügung steht. Der Auf- und Abbau dieses Equipments ist zeitaufwendig, daher eignen sie sich nicht für einen kurzfristigen, spontanen Einsatz.

#### **Tonqualität**

- » Die Qualität des Tons ist für die Gesamtqualität des Videos sogar noch wesentlicher als die Bildqualität.
- » Entscheidend für die Tonqualität ist das Mikrofon sowie die Einstellungen der Hardund Software.
- » Unbedingt vor der Aufnahme prüfen, ob auch tatsächlich Ton aufgenommen wird.
- » Je nach Art des Videos variiert das ideale technische Equipment:
	- » Wenn die Person, die im Video spricht, auch zu sehen ist, sollte ein Camcorder oder eine Kamera und ein gutes Mikrofon verwendet werden.
	- » Wenn die sprechende Person nicht zu sehen ist, kann der Ton in der Nachbearbeitung aufgenommen werden, und ein externes Mikrofon ist nicht notwendig. Für die Nachvertonung empfehlen wir gute USB-Headsets im Preissegment ab 25,- € von bekannten Marken.
- » In jedem Fall sollten Sie die Einstellungen dokumentieren, die Sie an einzelnen Geräten vornehmen, damit alle Videos dieselbe Tonqualität und Lautstärke haben: Am Mikrofon bzw. am Gerät, an dem das Mikrofon angeschlossen ist. Bei Nachvertonung: Lautstärke im Betriebssystem, Lautstärke im Aufnahmeprogramm und Lautstärke am Headset. Bei Videobearbeitung: Lautstärke im Bearbeitungsprogramm.
- » Suchen Sie sich einen kleinen, ruhigen, möblierten Raum aus, in dem es möglichst wenig Hall und Hintergrundgeräusche gibt.
- » Lautes Atmen, Papierrascheln, Husten u.Ä. könnnen bei der Nachvertonung herausgeschnitten werden, sofern dies nicht im Redefluss auftritt.
- » Umgebungsgeräusche können nicht herausgefiltert werden.
- » Bei kurzen Störgeräuschen sprechen Sie den betroffenen Absatz neu ein.
- » Trinken Sie vor der Aufnahme viel Wasser (ohne Kohlensäure) und suchen Sie sich eine Tageszeit, zu der Sie in guter Verfassung sind und halten Sie diese Tageszeit möglichst für alle Videos ein.

### Nachbearbeitung

- » Je besser die Aufnahmequalität, desto weniger Nachbearbeitung wird gebraucht. Nachbearbeitung ist immer sehr zeitaufwendig.
- » Auch Vor- und Nachspann (z.B. Titel, Logos oder andere Bilder) und die Kapiteleinteilung können schon bei der Aufnahme erstellt werden, wenn man die Nachbearbeitung auf einem Minimum halten will.

#### **Dateiformate**

- » Für die Lebensdauer und Wiederverwendbarkeit der Videos ist es wichtig zu überlegen, welche Videocontainer, Dateiformate und welche Auflösungen gebraucht werden.
- » Standardauflösung im Netz ist 1280x720 px.
- » Am besten eigenen sich komprimierte Formate wie mp4 oder webm, die von den Standardbrowsern wiedergegeben werden können.
- » Speichern Sie die Originaldatei immer in Originalgröße (full HD) sowie alle Projekt- und Rohdaten, und machen Sie für die Online-Veröffentlichung eine Kopie in dem Format und der Größe, die von der jeweiligen Plattform unterstützt bzw. gebraucht wird.
- » Speichern Sie die Dateien am besten auf externen Festplatten.

### CHECKLISTE TECHNIK

- → Wie hoch ist mein Qualitätsanspruch?
- → Wie gehe ich mit eventuellen kleinen Fehlern um? Will ich sie in der Nachbearbeitung entfernen, oder lasse ich sie drin?
- → Habe ich zeitliche oder personelle Ressourcen für die Nachbearbeitung zur Verfügung?
- → Habe ich Mitarbeiter/Hiwis zur Verfügung?
- → Wieviel technischen Support brauche ich?
- Welcher Raum eignet sich für die Aufnahme?
- → Wie sind die Lichtverhältnisse? Gibt es Hintergrundgeräusche (Papierrascheln, Lüfter vom Notebook, Klimaanlage, Umgebungslärm)?
- Welche Kamera ist geeignet für die Aufnahme?
- Will ich immer denselben Bildausschnitt (statische Kamera) oder will ich mit verschiedenen Bildausschnitten arbeiten (mobile Kamera)?
- → Welche Videoformate brauche ich am Ende? (mp4, webm, asf, wmf, avi,...)
- Wie groß sollen/können die Dateien werden? Welche Auflösung brauche ich?
- → Werden eventuell Animationen verwendet? Welche Software brauche ich dafür? (VLC, Powerpoint, Captivate, VideoScribe, Camtasia, Prezi?)

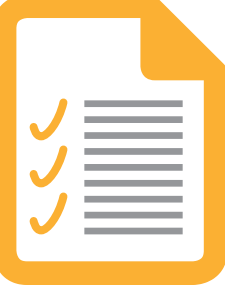

## Gestaltung von Lehrvideos

### Weniger ist mehr

» Verzichten Sie auf aufwendige Effekte oder Dekorationen, in den meisten Fällen lenken sie nur die Aufmerksamkeit vom eigentlichen Inhalt ab. Die Gestaltung sollte immer an Ihr didaktisches Konzept und an die zu vermittelnde Inhalte angepasst sein.

### Struktur und Länge der Videosequenzen

- » Überlegen Sie sich, welche Bausteine Sie für Ihre Videosequenzen brauchen, und ob alle verwendeten Videosequenzen einen einheitlichen Aufbau haben sollen.
- » Beispiel für eine Struktur: 1. Vorspann, 2. Einstieg ins Thema, 3. Zusammenfassung des Themas, 4. Verweis auf nächstes Video bzw. auf weitere Lerneinheiten wie Tests, Übungen, Texte usw., 5. Nachspann.
- » Machen Sie sich Gedanken über die geeignete Länge der Videos. Die passende Länge hängt von Ihrem didaktischen Konzept sowie von Ihrer Zielgruppe ab.

### Bildgestaltung

Eine erste grobe Einteilung ergibt drei Möglichkeiten:

- A. Sprecher ist im Bild sichtbar
- B. Sprecher ist nicht im Bild
- C. Sprecher und Präsentation sind im Bild

#### A. Sprecher ist im Bild sichtbar

- » Argumente dafür:
	- » Inhalte mit einem hohen Maß an Personalisierung (z.B. Alltagserfahrung)
	- » ein guter, unterhaltsamer Redner
	- » die Persönlichkeit des Sprechers ist wichtig
	- » verbale Argumentation spielt eine große Rolle
- » Argumente dagegen:
	- » größerer technischer Aufwand (Kamera, Mikrofon, Beleuchtung…)
	- » Inhalte mit einem hohen visuellen Anteil (Grafiken, Animationen, Zahlen…)
- » Je nach Inhalt und Unterrichtsform kann es sinnvoll sein, mehrere Sprecher im Bild zu haben, beispielsweise zwei Dozierende oder ein Lehrer und ein Studierender u.ä.
- » Entscheiden Sie, ob der Sprecher im Sitzen oder im Stehen aufgenommen wird. Argumente für Aufnahmen im Sitzen: Der Sprecher wirkt entspannter, das Bild ist ruhiger, man meidet das Risiko, dass der Sprecher sich außerhalb des Aufnahmewinkels der Kamera bewegt.
- » Geben Sie den Sprechern Empfehlungen für geeignete Kleidung:
	- » Allzu große Muster dominieren das Bild und lenken die Aufmerksamkeit ab, sehr kleine Muster (z.B. feine Streifen, Karo u.ä.) verursachen Moiré-Effekte.
	- » Versuchen Sie, Kleidung mit großen Aufschriften zu vermeiden, es sei denn, sie passt zu den dargestellten Inhalten.
	- » Optimal ist einfarbige oder ruhig gemusterte Bekleidung, die einen optisch angenehmen Kontrast zum Hintergrund ergibt. Vermeiden Sie zu starke Kontraste wie z.B. schwarzes Hemd vor einer weißen Wand.
- » Achten Sie auf die Wahl eines geeigneten Hintergrunds. Es gibt hier viele Möglichkeiten: helle einfarbige Wand (weiß, grau, beige...), Leinwand (Studiosituation), Großraum (z.B. ein ruhiger, heller Gang), Arbeitszimmer, Labor, Werkstatt, usw. Auch hier sollten Sie das Gesamtkonzept berücksichtigen und eventuell störende Elemente (Gegenstände im Hintergrund, die zu viel Aufmerksamkeit auf sich ziehen, große Aufschriften, Bewegung hinter einer Glastür usw.) vermeiden bzw. entfernen.

### B. Sprecher ist nicht im Bild

- » Argumente dafür:
	- » Inhalte, bei denen die visuelle Komponente wichtiger ist als die verbale (z.B. Formeln, Aufbau von Experimenten, Schemata und Tabellen, Bilder, Animationen usw.)
	- » die Studierenden kennen den/die Dozierende/n
	- » deutlich weniger Aufwand, weniger Zeit für Nachbearbeitung
	- » Sie können Ihre volle Aufmerksamkeit dem Inhalt schenken

### C. Sprecher und Präsentation im Bild

- » Die Präsentation kann in der Nachbearbeitung eingebaut oder während der Aufnahme abgefilmt werden.
- » Das Aufzeichnungssystem der Hochschule kann gleichzeitig Sprecher und Bildschirm aufzeichnen.
- » Sie können den Sprecher in einem kleinen Bild neben den Folien eingeblenden, in den meisten Fällen ist dies jedoch nicht nötig.

### Tipps für den Umgang mit Text und Bild

- » Geben Sie den Studierenden Zeit, Bilder und Grafiken anzuschauen, am besten ein paar Sekunden, nachdem Sie den erläuternden Text gesprochen haben.
- » Überfordern Sie die Wahrnehmungskapazität und das Arbeitsgedächtnis nicht. Fokussieren Sie auf das Wesentliche.
- » Geschriebene Texte sollten nicht nochmals 1:1 vorgelesen werden.
- » Sorgen Sie für ein einheitliches, harmonisches Bild, das zu Ihrem persönlichen Vortragsstil und zu Ihrem Fachgebiet passt.

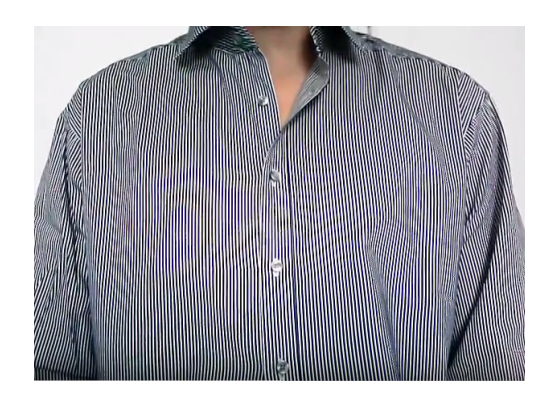

### Was sind Moiré-Effekte?

Moiré-Effekte entstehen bei der Überlagerung von regelmäßigen feinen Rastern durch zusätzliche Raster. Im Video treten sie auf, wenn das mit der Kamera aufgezeichnete Objekt fein gerastert ist, was bei klein gemusterten Kleidungsstoffen der Fall ist. Deshalb wird empfohlen, bei Videoaufnahmen auf derartige Kleidung zu verzichten. Das Bild links können Sie hier als Video sehen: <https://www.youtube.com/watch?v=jXEgnRWRJfg>

### Was ist ein Drehbuch?

Das Drehbuch hält schriftlich fest, was später gefilmt werden soll. Es bezieht sich auf die Inhalte, die im Video behandelt werden sollen. Dabei werden die Inhalte sowohl inhaltlich strukturiert (Segmentierung) als auch die Reihenfolge definiert (Sequenzierung). Für die meisten Lernvideos reichen Stichpunkte aus.

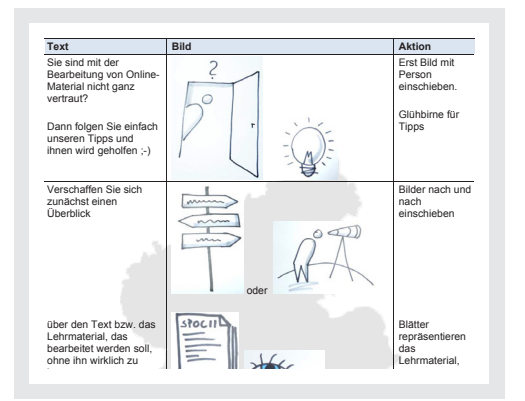

### Was ist ein Storyboard?

Ein Storyboard ist eine - meist skizzierte - Darstellung der einzelnen Szenen mit dem dazugehörigen Text und Regie-Anweisungen. Hier werden für jede Einstellung Bild, Ausstattung, technische Einzelheiten, Toneffekte, Musik, Kamerabewegungen u.Ä. in der zeitlichen Struktur notiert. Es konkretisiert somit das Drehbuch und teilt es in einzelne Aufnahmesequenzen. Ein einfaches Storyboard kann z.B. aus drei Spalten bestehen: Sprechtext, geplantes Bild (grob skizziert) und Anweisungen für durchzuführende Handlungen, Kamera, Musik, Licht etc.

### CHECKLISTE GESTALTUNG

- Brauche ich ein Video mit dem Sprecher im Bild, oder reichen Bilder, Texte und Grafiken aus?
- $\rightarrow$  lst es eventuell notwendig, dass sich der Sprecher am Anfang vorstellt?
- → Soll der Name des Sprechers eingeblendet werden? Wenn ja, wo? Möglichkeiten: Vorspann, Nachspann, Bauchbinde, Bild usw.
- → Wie wechseln sich Sprecher und Präsentation ab?
- → Sollen die Präsentationen ein einheitliches Design haben?
- → Sollen die Folien durch den Sprecher angekündigt werden? ("Auf dem nächsten Bild sehen Sie...")
- Werden die Präsentationen als Download zur Verfügung gestellt?
- → Wie groß ist der Abstand der Kamera von dem Sprecher bzw. der Bildwinkel?
- Sollen die Hände des Sprechers im Bild sein? (Gestikulation gehört zum individuellen Sprechstil.)
- Blickt der Sprecher in die Kamera oder seitlich "zum Interviewer"?
- **→** Ist der Sprecher in der Mitte oder asymetrisch?
- Gibt es keine starken Lichtreflexe oder Schatten im Gesicht des Sprechers?
- → Kann ich den Vor- und Nachspann während der Aufnahme erstellen, oder werden sie in der Nachbearbeitung eingefügt?
- → Welche Logos, Titel, Namen usw, sollen im Vor- und Nachspann eingeblendet werden?
- → Brauche ich eventuell einen Jingle (eine kurze Melodie) für den Vor- und Nachspann?

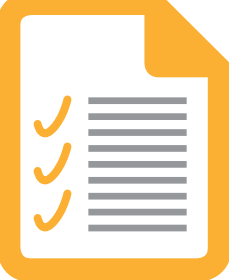

# Weiterführende Links

### Didaktische Aspekte

» Themenspecial über Lernen mit Videos von e-teaching.org: <https://www.e-teaching.org/praxis/themenspecials/lehren-und-lernen-mit-videos>

### Veröffentlichung

- » Videoportal der Hochschule Koblenz: <https://electure.hs-koblenz.de/>
- » Liste mit Video-Datenbanken: <https://www.e-teaching.org/materialien/mediendatenbanken/videos>
- » Liste mit Repositorien mit Vorlesungsaufzeichnungen aus unterschiedlichen Fachbereichen:

<https://www.e-teaching.org/materialien/mediendatenbanken/electures>

» Creative Commons: <http://de.creativecommons.org/was-ist-cc/>

#### Technische Aspekte

- » Detaillierte Informationen über Erstellung und Bearbeitung von Videodateien usw.: <https://www.e-teaching.org/technik/aufbereitung/video>
- » Technische Informationen, Checkliste für Videoaufnahmen sowie eine Liste der zu vermeidenden Fehler:

<https://www.tu-chemnitz.de/hsw/videostudio/index.php>

» Youtube-Kanal von Prof. Jörn Lovischach – zahlreiche Beispiele für Lehrvideos mit minimalem Aufwand:

<https://www.youtube.com/user/JoernLoviscach>

» Vortrag von Prof. Jörn Lovischach am Tag der Lehre an der Hochschule Koblenz "E-Learning mit überschaubarem Aufwand":

<https://www.youtube.com/watch?v=o0ySGXueuIA>